# <sub>처럼따뜻한</sub> <mark>늘봉학교</mark><br>사용자 매뉴얼<br>사용자 매뉴얼

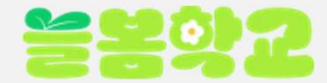

<mark>을 용성 요</mark><br>01 프로그램 검색<br><sup>원하는 프로그램을 검색하여 프로그램을 찾을 수 있습니다.</sup>

- 늘봄학교 홈페이지(https://afterschool.kofac.re.kr)에 접속합니다.
- 늘봄학교 홈페이지 프로그램 신청하시기 위해서는 [본인인증] 후 프로그램 신청을 하실 수 있습니다. 2

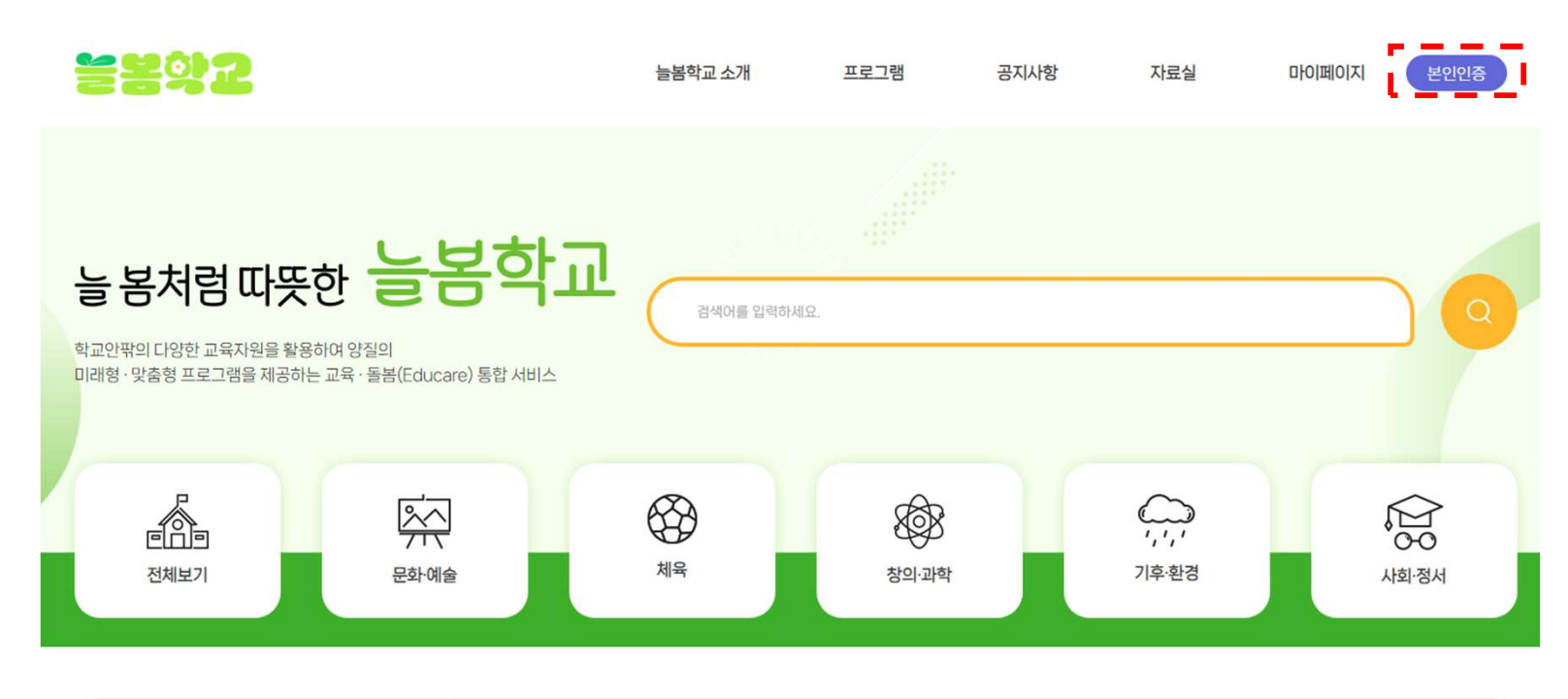

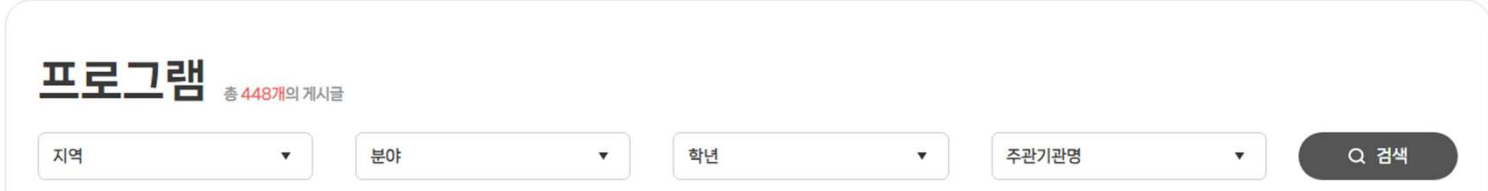

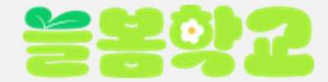

<mark>을 용성 요</mark><br>01 프로그램 검색<br><sup>원하는 프로그램을 검색하여 프로그램을 찾을 수 있습니다.</sup>

- 늘봄학교 홈페이지(https://afterschool.kofac.re.kr)에 접속합니다.
- $\overline{2}$ 홈페이지 메인 화면에 프로그램 목록이 있습니다.

목록 상단 검색창을 이용하여 프로그램 검색이 가능합니다. 또한 각 분야별로 버튼을 클릭하여 프로그램을 찾을 수 있으며 주관기관명, 분야, 지역, 학년을 선택하여 프로그램을 찾을 수 있습니다.

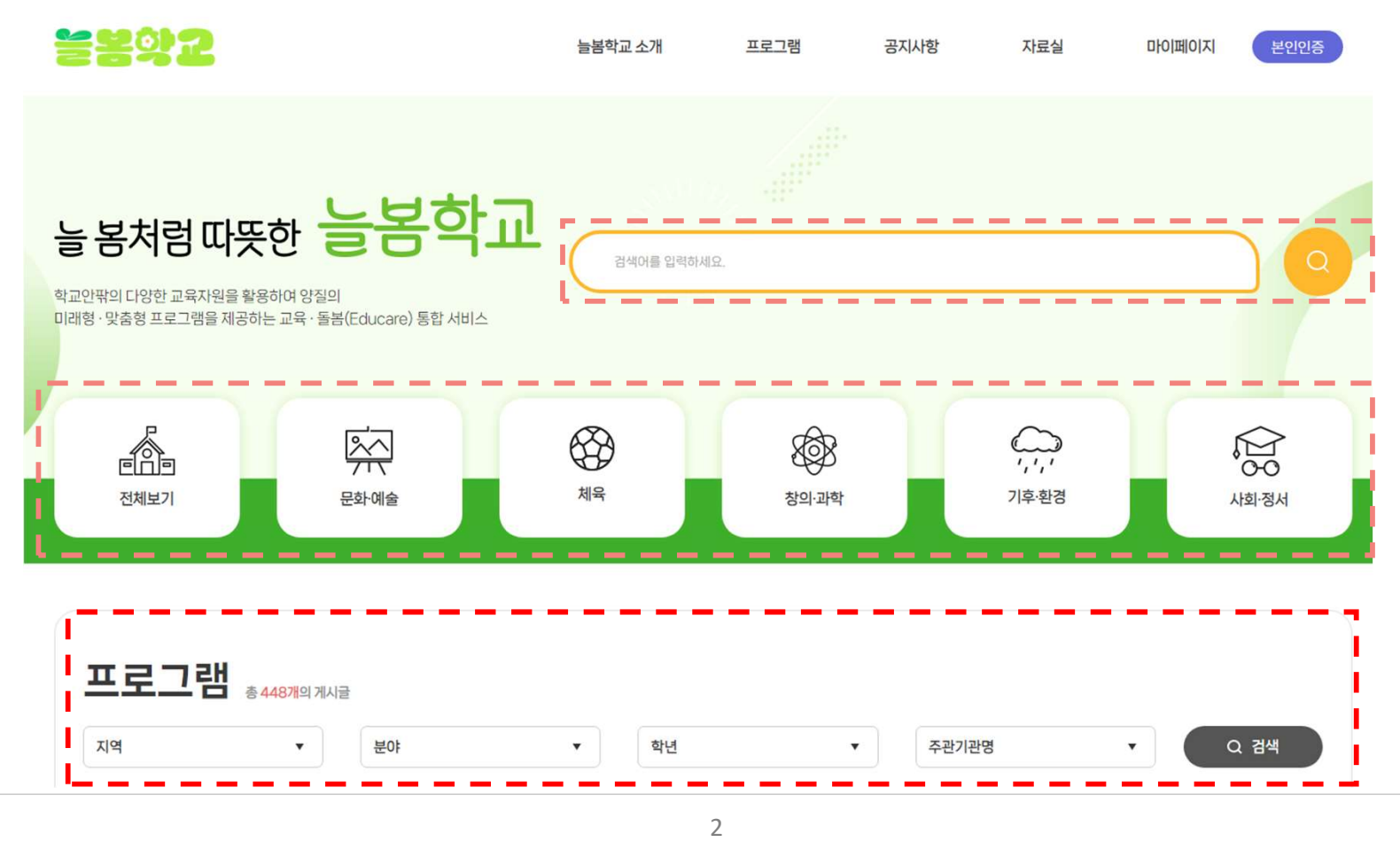

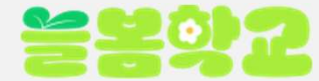

<mark>을 용성하고</mark><br>02 프로그램 확인하기<br><sup>신청을 원하는 프로그램의 상세정보를 확인할 수 있습니다.</sup>

- 늘봄학교 홈페이지(https://afterschool.kofac.re.kr)에 접속합니다.
- $\overline{\mathbf{2}}$ 홈페이지 메인 화면에 프로그램 목록이 있습니다.

원하는 프로그램을 클릭하여 프로그램의 상세정보를 확인합니다.

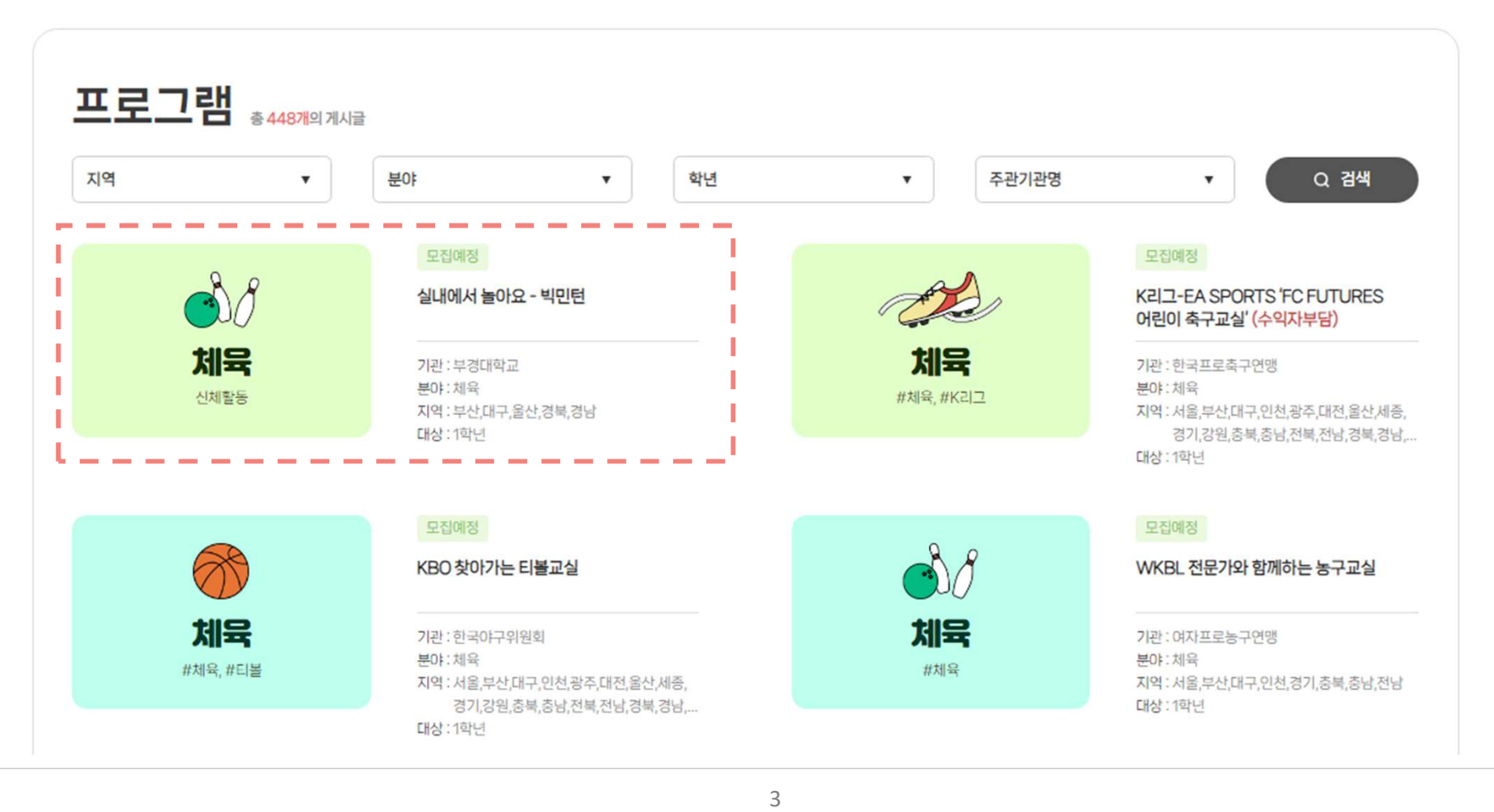

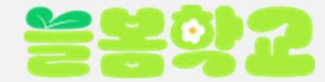

# <mark>을 볼 것 같</mark><br>03 프로그램 정보 확인 및 신청하기<br>1 프로그램 상세페이지에서 프로그램 내용을 확인합니다.

# 프로그램 상세페이지에서 프로그램 내용을 확인합니다.

# 프로그램 상세페이지에 있는 [프로그램 신청하기] 버튼을 누릅니다. 2

- ※ 프로그램 신청하기 페이지로 들어가기 위해서는 **본인인증** 후 신청하기 페이지로 이동됩니다.
	- 프로그램 신청기간이 마감되었을 경우 '프로그램 모집마감'으로 변경되어 신청하실 수가 없습니다.

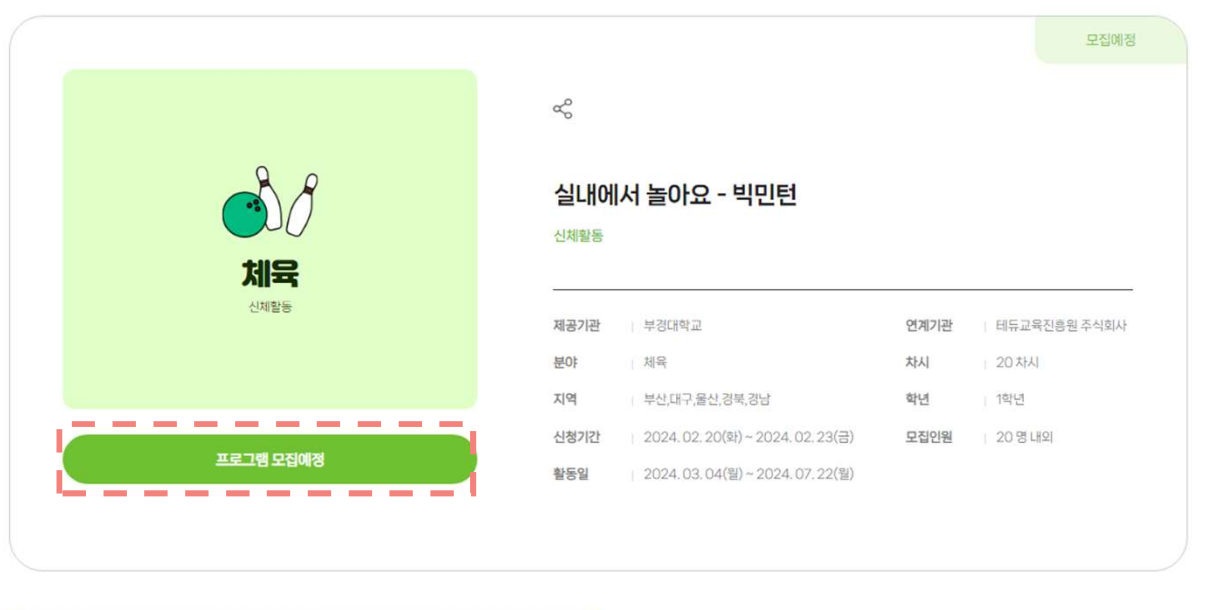

프로그램

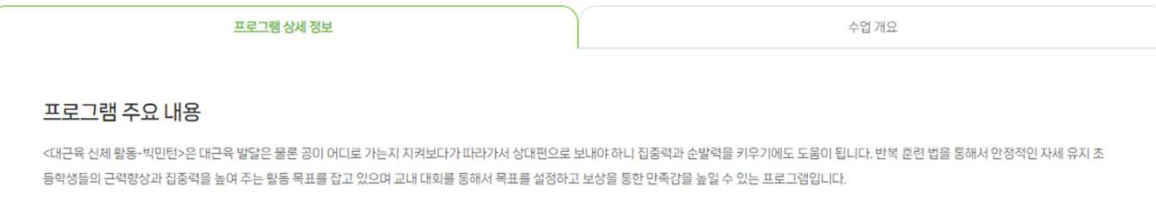

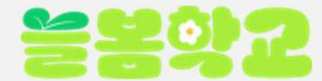

**을 용의 요**<br>04 프로그램 신청하기<br><sup>휴대폰인증 후 프로그램을 신청할 수 있습니다.<br>-</sup>

- 1 휴대폰인증 후 프로그램 신청 정보를 입력하는 페이지로 접속합니다.
- 2 신청인 정보에 성명, 이메일, 연락처, 광역시도, 시군구, 학교명, 학교주소, 신청대상(학년)을 선택하고 약관동의 후 [신청 접수하기] 버튼을 누릅니다.

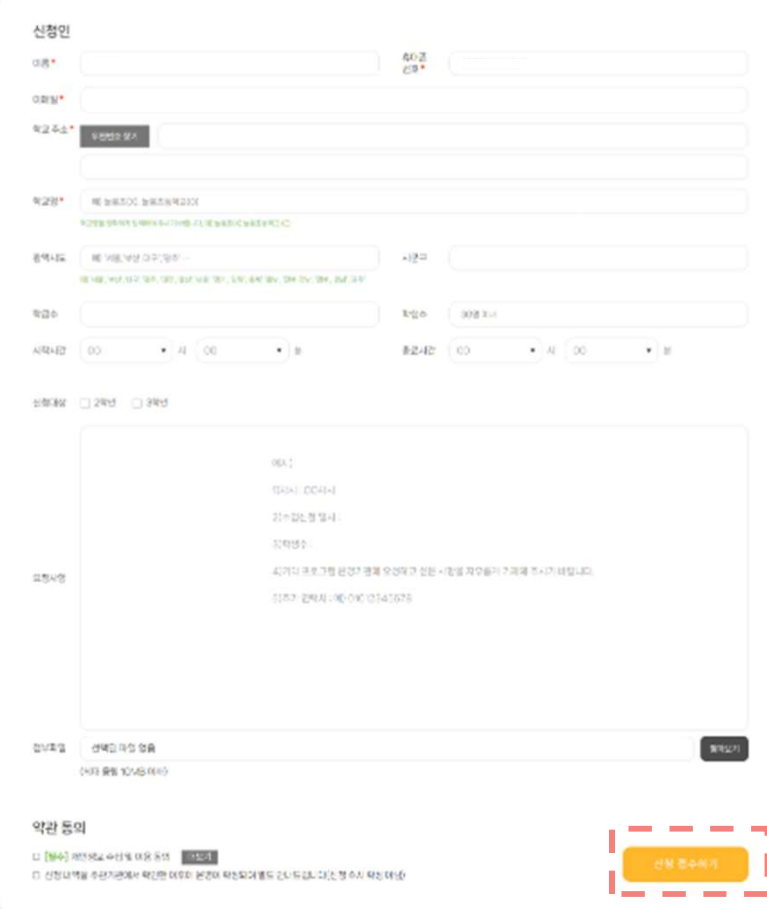

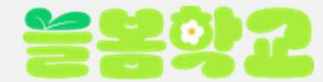

<mark>을 보호 것 같</mark><br>05 프로그램 신청내역 확인하기<br>프로그램 신청 후 내가 신청한 신청 내역을 확인할 수 있습니다.

- 신청한 신청 내역을 확인하기 위해서는 [마이페이지] 버튼을 누릅니다. ※ 휴대폰인증 후 신청 확인 페이지에 접속하실 수 있습니다.
- 신청한 프로그램을 클릭하면 팝업으로 신청내역이 확인할 수 있으며 신청내용을 수정하기 위해서는 [수정하기]를 누르고  $\overline{2}$ 수정페이지로 이동하여 신청내용을 수정하실 수 있습니다.

전체프로그램 55 프로그램 신청 확인 미래형·맞춤 초등돌봄교실 전체프로그램 55 방과후학교 프로그램 8 방과후학교 프로그램과 통봉의 통합 · 연계 창의적인 교육 운영으로 통봉교실 운영 내실화 및 사교육 경감 閚 船 ىك 主导客景显色 미래형 아침이 행복한 학교 투케어 **ALC** 에너지 영웅, 미래의 힘 발견하기 방과후학교 3 방과후학교 프로그램과 불봄의 통합 · 연계 불공백해소및 맞벌이 가정 등 이른 등교가 필요한 학생을 위한 안전한 등교 여건 마련 및 배용과 출봉 제공 유명으로 통복교실 운명 내실한 및 사교육 경감  $- - -$ 에너지 영웅, 미래의 에너지 영웅, 미래의 힘 발견하기 2 프로그램 신청 정보 ■ 수정하기 U. 77 o V 기관 : 공주대학교 기관:공주대학교 **College College Service** 분야: 창의과학 분야: 창의과학 이름 늘봄이 지역:경기,대전,충남 지역:경기,대전,충남 연락처 010-1234-5678 에너지 영웅, **디** 발견하기 에너지 영웅, 미래의 힘 발견하기 이메일  $58058$ .kr 기관:공주대학) 기관 : 공주대학교 소속학교 늘봄초등학교 분야: 창의과학 분야: 창의과학 소속학교주소 경기도 늘봄시 늘봄구 늘봄로 지역 : 경기,대전, 지역:경기,대전,충남 신청대상 1학년 메모 늘봄학교 질문이 있습니다.  $\propto$ 

마이페이지